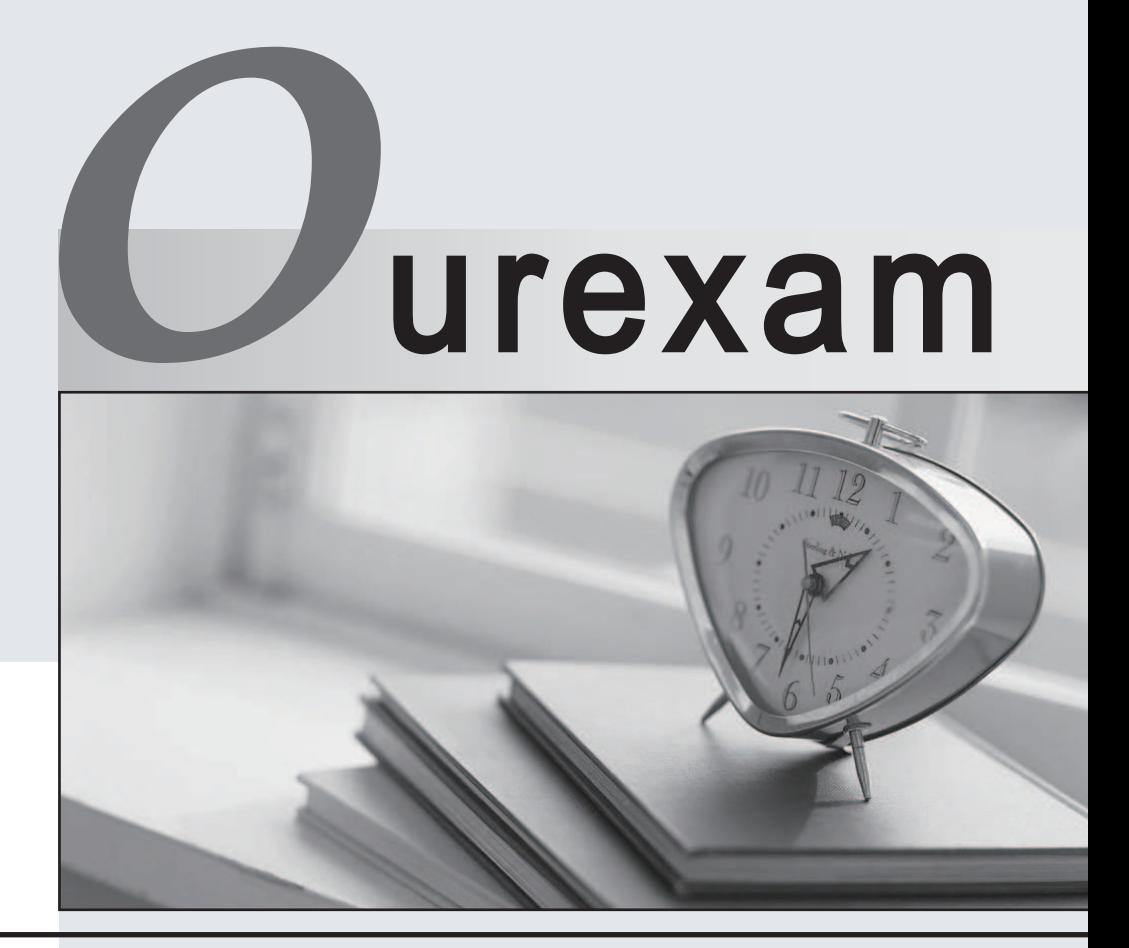

## Higher Quality Better

## Better Service!

Http://www.ourexam.com We offer free update service for one year

# **Exam** : **AZ-303**

## **Title** : Microsoft Azure Architect **Technologies**

# **Version** : DEMO

1. Topic 1, Contoso, Ltd

#### **Overview**

Contoso, Ltd. is a manufacturing company that has offices worldwide. Contoso works with partner organizations to bring products to market.

Contoso products are manufactured by using blueprint files that the company authors and maintains.

#### **Existing Environment**

Currently, Contoso uses multiple types of servers for business operations, including the following:

- ✑ File servers
- ✑ Domain controllers
- ✑ Microsoft SQL Server servers

Your network contains an Active Directory forest named contoso.com. All servers and client computers are joined to Active Directory.

You have a public-facing application named App1.

App1 is comprised of the following three tiers:

- ✑ A SQL database
- ✑ A web front end
- ✑ A processing middle tier

Each tier is comprised of five virtual machines. Users access the web front end by using HTTPS only.

#### **Requirements**

#### **Planned Changes**

Contoso plans to implement the following changes to the infrastructure:

- ✑ Move all the tiers of App1 to Azure.
- ✑ Move the existing product blueprint files to Azure Blob storage.
- $\infty$  Create a hybrid directory to support an upcoming Microsoft Office 365 migration project.

#### **Technical Requirements**

Contoso must meet the following technical requirements:

- ✑ Move all the virtual machines for App1 to Azure.
- $\infty$  Minimize the number of open ports between the App1 tiers.
- ✑ Ensure that all the virtual machines for App1 are protected by backups.
- ✑ Copy the blueprint files to Azure over the Internet.
- $\infty$  Ensure that the blueprint files are stored in the archive storage tier.
- $\infty$  Ensure that partner access to the blueprint files is secured and temporary.
- ✑ Prevent user passwords or hashes of passwords from being stored in Azure.
- ✑ Use unmanaged standard storage for the hard disks of the virtual machines.
- $\infty$  Ensure that when users join devices to Azure Active Directory (Azure AD), the users use a mobile phone to verify their identity.

Minimize administrative effort whenever possible.

#### **User Requirements**

Contoso identifies the following requirements for users:

Ensure that only users who are part of a group named Pilot can join devices to Azure AD.

Designate a new user named Admin1 as the service administrator of the Azure subscription.

Ensure that a new user named User3 can create network objects for the Azure subscription.

You are planning the move of App1 to Azure.

You create a network security group (NSG).

You need to recommend a solution to provide users with access to App1.

What should you recommend?

A. Create an outgoing security rule for port 443 from the Internet. Associate the NSG to all the subnets.

B. Create an incoming security rule for port 443 from the Internet. Associate the NSG to all the subnets.

C. Create an incoming security rule for port 443 from the Internet. Associate the NSG to the subnet that contains the webservers.

D. Create an outgoing security rule for port 443 from the Internet. Associate the NSG to the subnet that contains the web servers.

#### **Answer:** C

#### **Explanation:**

As App1 is public-facing we need an incoming security rule, related to the access of the web servers.

Scenario: You have a public-facing application named App1. App1 is comprised of the

following three tiers: a SQL database, a web front end, and a processing middle tier. Each tier is comprised of five virtual machines. Users access the web front end by using HTTPS only.

#### 2.HOTSPOT

You need to configure the Device settings to meet the technical requirements and the user requirements. Which two settings should you modify? To answer, select the appropriate settings in the answer area.

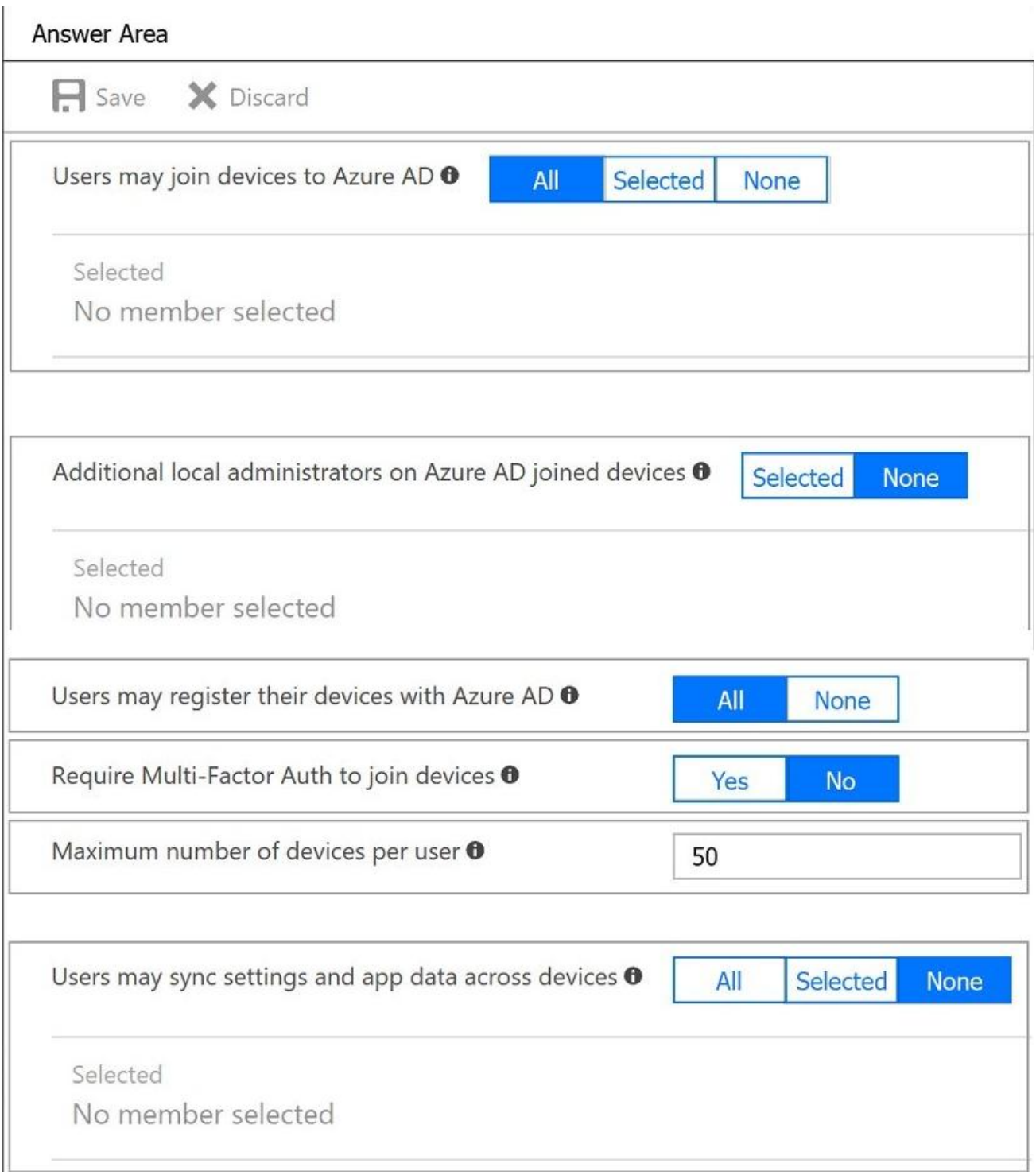

**Answer:**

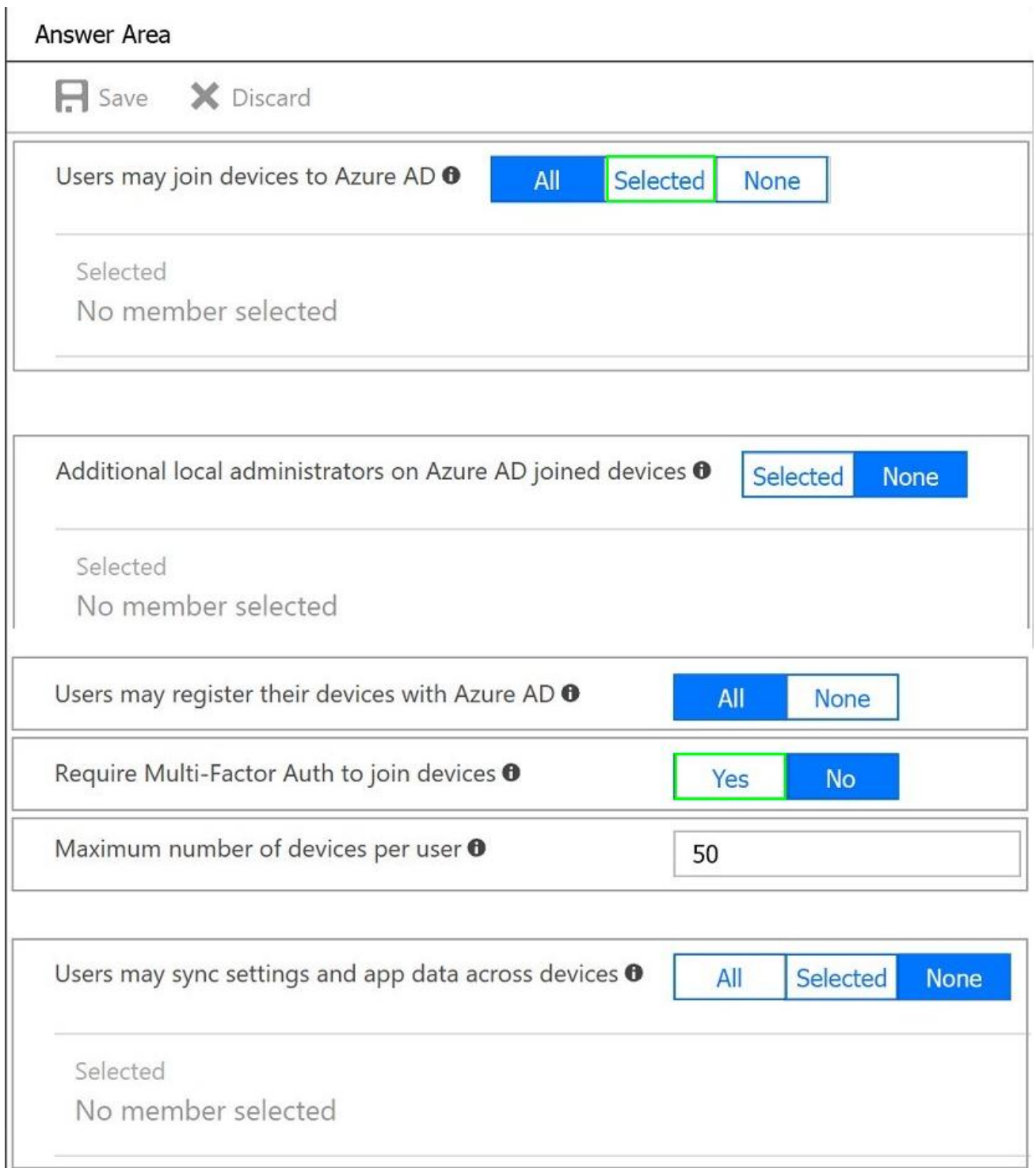

#### **Explanation:**

Box 1: Selected

Only selected users should be able to join devices

Box 2: Yes

Require Multi-Factor Auth to join devices.

From scenario:

✑ Ensure that only users who are part of a group named Pilot can join devices to Azure AD

✑ Ensure that when users join devices to Azure Active Directory (Azure AD), the users use a mobile

phone to verify their identity.

#### 3.HOTSPOT

You need to recommend a solution for App1. The solution must meet the technical requirements. What should you include in the recommendation? To answer, select the appropriate options in the answer area. NOTE: Each correct selection is worth one point.

### **Answer Area**

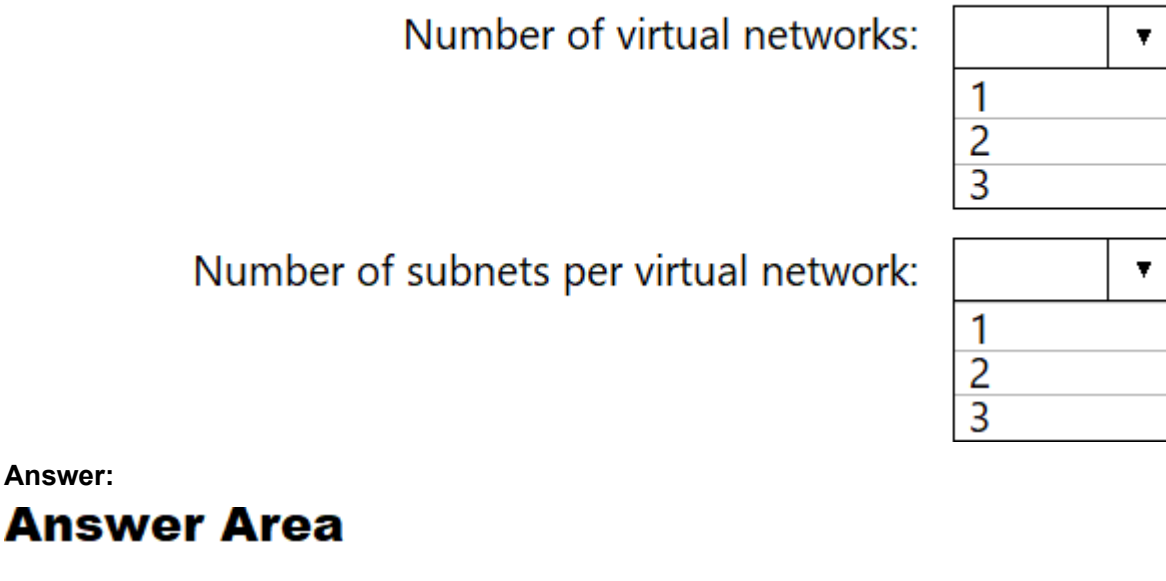

Number of virtual networks:

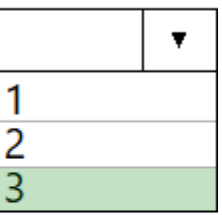

Number of subnets per virtual network:

#### **Explanation:**

Box  $1:3$ 

One virtual network for every tier

Box 2: 1

Only one subnet for each tier, to minimize the number of open ports.

Scenario: You have a public-facing application named App1.

App1 is comprised of the following three tiers:

✑ A SQL database

✑ A web front end

✑ A processing middle tier

Each tier is comprised of five virtual machines. Users access the web front end by using HTTPS only.

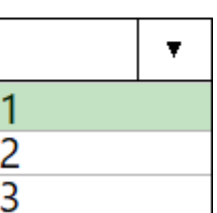

Technical requirements:

- ✑ Move all the virtual machines for App1 to Azure.
- $\infty$  Minimize the number of open ports between the App1 tiers.

4.You need to recommend an identify solution that meets the technical requirements. What should you recommend?

- A. federated single-on (SSO) and Active Directory Federation Services (AD FS)
- B. password hash synchronization and single sign-on (SSO)
- C. cloud-only user accounts
- D. Pass-through Authentication and single sign-on (SSO)

#### **Answer:** D

#### **Explanation:**

Active Directory Federation Services is a feature and web service in the Windows Server Operating System that allows sharing of identity information outside a company's network.

Scenario: Technical Requirements include:

Prevent user passwords or hashes of passwords from being stored in Azure.

References: https://www.sherweb.com/blog/active-directory-federation-services/

5.You need to meet the user requirement for Admin1.

What should you do?

A. From the Subscriptions blade, select the subscription, and then modify the Properties.

B. From the Subscriptions blade, select the subscription, and then modify the Access control (IAM) settings.

C. From the Azure Active Directory blade, modify the Properties.

D. From the Azure Active Directory blade, modify the Groups.

#### **Answer:** A

#### **Explanation:**

Change the Service administrator for an Azure subscription

✑ Sign in to Account Center as the Account administrator.

✑ Select a subscription.

✑ On the right side, select Edit subscription details.

Scenario: Designate a new user named Admin1 as the service administrator of the Azure subscription. References: https://docs.microsoft.com/en-us/azure/billing/billing-add-change-azure-subscriptionadministrator